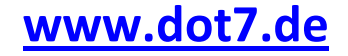

# Videoscreensaver – Documentation

For version 2.12

## **1. License**

This software is freeware. It is provided 'as-is', without any expressed or implied warranty. In no event will the authors be held liable for any damages arising from the use of this software. Permission is granted to anyone to use this software as provided on www.dot7.de. **krows.com**<br> **critical CONSCREMENT CONSCREDING CONSCREDING CONSCREDING CONSCREDING CONSCREDING CONSCREDING CONSCREDING CONSCREDING CONSCREDING CONSCREDING CONSCREDING CONSCREDING CONSCREDING CONSCREDING CONSCREDING CONSCRE** is', without any expressed or implied warranty. In no event will the<br>ng from the use of this software. Permission is granted to anyone to<br><u>.de.</u><br>d<br>Microsoft DirectX 9.<br>Sosoft.com/download/en/details.aspx?id=9033<br>Microsoft

## **2. Prerequisites**

The screensaver requires Microsoft .Net and Microsoft Microsoft DirectX 9.

DirectX 9 redistributable: http://www.microsoft.com/download/en/details.aspx?id=9033

## **3. Installation Instructions**

Download latest version at www.dot7.de

Create a program directory, for example c:\videoscreensaver.

Unzip the VideoScreenSaver\_v212.scr file to the program directory.

Right-click VideoScreenSaver\_v212.scr and select ,Install'.

Caution: Do NOT manually place the file into the system32 folder or any other windows the screensaver manager of windows notices the file, it will not work that way!

# **4. Configuration**

### **4.1 Minimal configuration**

Goto the Windows Screensaver settings dialog, and select the VideoScreensaver application.

Next choose "Settings" to configure it.

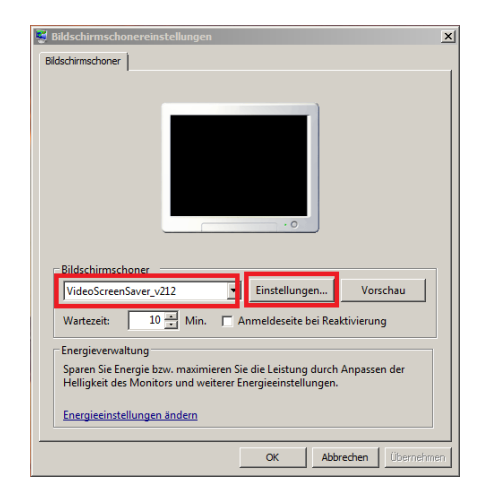

Choose "Add file" and select any video file on your system.

Once all files are added, choose "Save and exit".

Now you can start the screensaver using "Preview" button (or do not touch the PC until idle time is over).

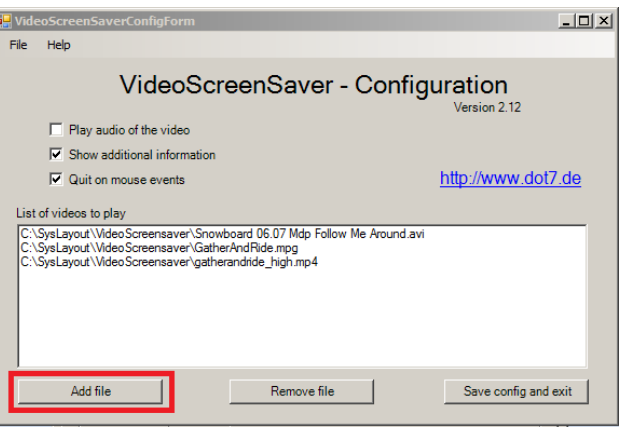

### **4.2 Further configuration options**

### **Play audio of the video**

Default setting is that videos are played without audio. Enabling this option results in playing audio, preconditioned the Windows sound is switch on (not globally muted or volume at 0%).

While Screensaver is running, the sound can be switched on by pressing ,s'.

### **Show additional information**

Default setting is that in the top left corner of the screen additional information like filename and current position of video is shown. Disabling this setting hides the additional information.

While Screensaver is running, the information can be turned on/off by pressing , i'.

#### **Quit on mouse events**

Default setting is that the screensaver exits if the mouse is moved. If setting is switched off, the screensaver exists on keyboard activity only, and ignores movement of the mouse.

# **5. Commands while running**

The VideoScreensaver allows some controls while running; using any other key will exit the screensaver.

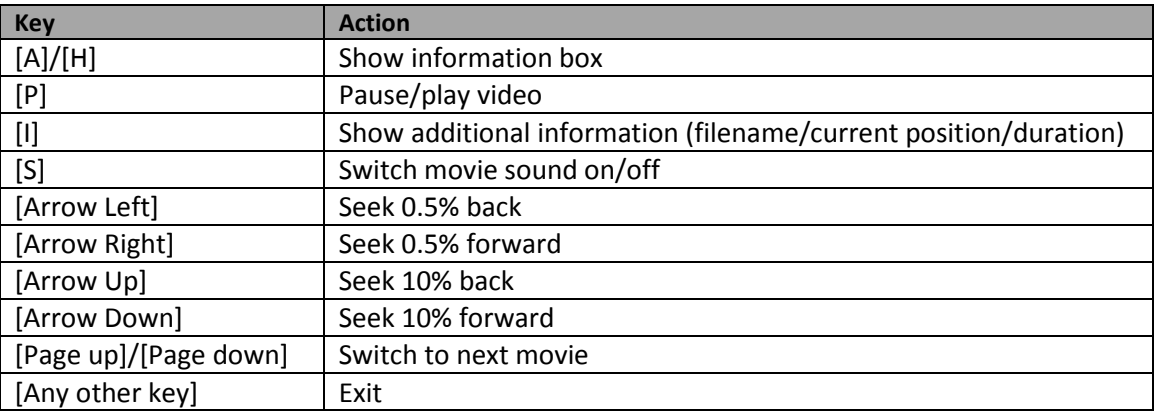

Pressing 'A' while running will also show the above information again, as well as choosing "Help -> Instructions/About" in the configuration dialog.